# Lenovo Network

# Developer's Guide

for Lenovo Network Development Toolkit for Puppet, version  $1.0\,$ 

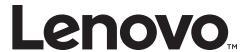

| <b>Note:</b> Before using this information and the product it supports, read the general information in the <i>Safety information and Environmental Notices and User Guide</i> documents on the Lenovo <i>Documentation</i> CD and the <i>Warranty Information</i> document that comes with the product. |
|----------------------------------------------------------------------------------------------------|
|                                                                                                    |
|                                                                                                    |
|                                                                                                    |
|                                                                                                    |
|                                                                                                    |
|                                                                                                    |
|                                                                                                    |
|                                                                                                    |
|                                                                                                    |
|                                                                                                    |
|                                                                                                    |
|                                                                                                    |
|                                                                                                    |
|                                                                                                    |
|                                                                                                    |
| First Edition (April 2018)                                                                                                    |
| © Copyright Lenovo 2018<br>Portions © Copyright IBM Corporation 2014.                                                                                                    |
| LIMITED AND RESTRICTED RIGHTS NOTICE: If data or software is delivered pursuant a General Services Administration "GSA" contract, use, reproduction, or disclosure is subject to restrictions set forth in Contract No. GS-35F-05925.                                                                    |
| Lenovo and the Lenovo logo are trademarks of Lenovo in the United States, other countries, or both.                                                                                                    |

# Contents

| Preface                                  |
|------------------------------------------|
| Contents                                 |
| Overview                                 |
| The Puppet Configuration Management Tool |
| Puppet Master and Slave Communication    |
| Puppet Components                        |
| nstalling the Puppet Development Toolkit |
| CNOS Puppet Manifests                    |
| Product Support                          |
| Notice 4                                 |

# **Preface**

The *Lenovo Network Development Toolkit for Puppet Developer's Guide* describes how to install, configure, and use the Lenovo Network Development Toolkit for Puppet.

### **Intended Audience for This Guide**

This guide is intended for network installers and system administrators engaged in configuring and maintaining a network. The administrator is expected to be familiar with Ethernet concepts, IP addressing, and Spanning Tree Protocol. The user of this book is also expected to be familiar with the Ruby programming language.

# **Typographic Conventions**

The following table describes the typographic styles used in this book.

 Table 1. Typographic Conventions

| Typeface or Symbol | Meaning                                                                                                    | Example                                                                   |
|--------------------|----------------------------------------------------------------------------------------------------|---------------------------------------------------------------------------|
| ABC123             | This type is used for names of commands, files, and directories used within the text.                                                                                                    | View the readme.txt file.                                                 |
|                    | It also depicts on-screen computer output and prompts.                                                                                                    | Switch#                                                                   |
| ABC123             | This bold type appears in command examples. It shows text that must be typed in exactly as shown.                                                                                                 | Switch# <b>sys</b>                                                        |
| <abc123></abc123>  | This italicized type appears in command examples as a parameter placeholder. Replace the indicated text with the appropriate real name or value when using the command. Do not type the brackets. | To establish a Telnet session, enter: Switch# telnet <ip address=""></ip> |
|                    | This also shows book titles, special terms, or words to be emphasized.                                                                                                    | Read your <i>User's Guide</i> thoroughly.                                 |
| {}                 | Command items shown inside brackets are mandatory and cannot be excluded. Do not type the brackets.                                                                                               | Switch# copy {ftp sftp}                                                   |
| []                 | Command items shown inside brackets are optional and can be used or excluded as the situation demands. Do not type the brackets.                                                                  | Switch# <b>ls [-a]</b>                                                    |
| I                  | The vertical bar (   ) is used in command examples to separate choices where multiple options exist. Select only one of the listed options. Do not type the vertical bar.                         | Switch# set {left right}                                                  |
| AaBbCc123          | This block type depicts menus, buttons, and other controls that appear in Web browsers and other graphical interfaces.                                                                            | Click the <b>Save</b> button.                                             |

#### **Overview**

Puppet is a configuration management tool that can be used to deploy, configure, manage, and maintain a data center node, including servers, storage, and network switches. You can use Puppet for the entire life of a node, starting from bootstrapping a node to shredding and giving up a node. You can use Puppet to define distinct configurations for every node, and to continuously check and confirm whether the required configuration is in place and is not altered. If a configuration is altered, Puppet reverts back to the required configuration on the node.

The Lenovo Network Development Toolkit for Puppet is designed to be used for configuring Link Aggregation Groups (LAGs), IP management, and telemetry.

Puppet uses a master/slave architecture as shown in Figure 1:

Figure 1. Puppet Architecture

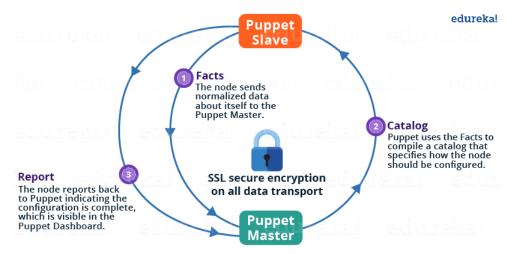

The following functions are being performed in Figure 1:

- The Puppet Agent, running directly on the node or from a proxy node\*, sends
  the Facts to the Puppet Master. Facts are key/value data pairs that represent
  some aspect of the Slave (node or device\*\*) state, such as its IP address, uptime,
  operating system, or whether the slave is a virtual machine.
- The Puppet Master uses the Facts to compile a Catalog that defines how the Slave will be configured. The Catalog is a document that describes the desired state for each resource that the Puppet Master manages on a Slave.
- The Puppet Slave reports back to the Puppet Master indicating that Configuration is complete, which is visible in the Puppet Dashboard.

#### Notes:

- \* A proxy node is a node that does not allow the Puppet Agent to run directly on it.
- \*\* Puppet refers to nodes that depend on proxy nodes as devices.

# **The Puppet Configuration Management Tool**

A Puppet configuration consists of:

- a language
- client-server processes
- the Resource Abstraction Layer

The language allows you to describe a server configuration as an abstraction of resources that an administrator already thinks in, such as users, groups, packages, files, cron, mount, and services.

The relationships between the resources are also specified. For example, a service depends on a configuration file, and that configuration file requires a package to be installed. The relationships provide order as the policy is applied and allow Puppet to restart dependent services when their configurations change.

The resources can also be composed into logical collections. For example, a package, a configuration file, and a service can be grouped together. The group can then be reused and treated as a single logical entity in other Puppet code. The client-server setup provides a secure mechanism for transporting specific configurations from the central description to the individual hosts over HTTP with SSL authentication and encryption. Each host only receives its specific pre-compiled configuration to apply.

Puppet configurations are audited and applied by querying the current state, comparing the results with the desired state, and taking the appropriate action for each resource. Applying the configuration can take a base operating system to a fully configured server. Changes to the central policy can also update configuration files or apply patches. The cycle of auditing and syncing systems with the assigned policy is then used to manage systems throughout the system lifecycle.

The auditing and syncing cycle ensures consistency across the entire network, avoiding inconsistencies created by configuration drift that can cause confusion and mistakes.

# **Puppet Master and Slave Communication**

The Puppet Master and Slave communicate through a secure encrypted channel with the help of SSL, as shown in Figure 2:

Figure 2. Puppet Master and Slave Communication

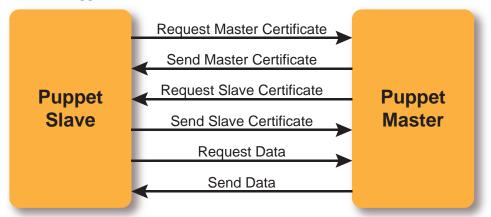

In this figure, the following communications are taking place:

- 1. The Puppet Slave asks the Puppet Master for the Master certificate.
- 2. After sending the Master certificate, the Master sends a request to the Slave for the Slave certificate.
- 3. The Slave sends the Slave certificate, and the Master signs it.
- 4. The Slave then requests configuration data.
- 5. The Puppet Master sends the configuration data to the Puppet Slave.

# **Puppet Components**

Puppet is comprised of the following components:

#### Manifests

Every Slave has its configuration details stored on the Puppet Master in the native Puppet language. These details are written in the language which Puppet can understand and are called *manifests*. Manifests are Puppet "programs" composed of Puppet code. Manifest files use the *.pp* extension.

For example, you can write a manifest on the Puppet Master that creates a file and installs an Apache server on all Puppet Slaves connected to the Puppet Master.

The default main manifest file is located on your Puppet Master server at:

/etc/puppetlabs/code/environments/production/manifests/site.pp

#### Modules

A Puppet *module* is a collection of manifests and data (such as facts, files, and templates) with a specific directory structure. Modules are useful for organizing your Puppet code because they allow you to split your code into multiple manifests. Modules are self-contained bundles of code and data.

For information on writing manifests and modules, see:

https://docs.puppet.com/puppet/4.5/modules\_fundamentals.html

#### Resources

A *resource* is the fundamental unit for modeling system configurations. Each resource describes some aspect of a system, like a specific service or package.

#### Facter

The *facter* gathers basic information (facts) about the Puppet Slave such as hardware details, network settings, OS type and version, IP addresses, MAC addresses, and SSH keys. These facts are then made available in the Puppet Master's manifests as variables.

To see a list of facts that are automatically being gathered on your slave node, enter:

#### \$ /opt/puppetlabs/bin/facter

#### Catalogs

A *catalog* describes the desired state of each managed resource on a Puppet Slave. It is a compilation of all the resources that the Puppet Master applies to a given Slave, as well as the relationships between those resources. Catalogs are compiled by a Puppet Master from manifests and Slave-provided data (such as facts, certificates, and an environment, if one is provided), as well as optional external data (such as data from an external Slave classifier, exported resources, or functions). The Master then serves the compiled catalog to the Slave when requested.

# **Installing the Puppet Development Toolkit**

The Puppet Development Toolkit installation consists of the following components:

- Puppet Master
- Puppet Slave (proxy node for Lenovo switches)
- The CNOS Ruby APIs
- Lenovo CNOS Puppet Module

# **Software Requirements**

The following software is required for running the Puppet Development Toolkit:

- Lenovo CNOS 10.6 or later
- Puppet Enterprise 2017.3
- Ruby 2.2.3 or later
   To download Ruby, go to:
   https://www.ruby-lang.org/en/downloads/
- The REST Client Ruby gem.
   To download the REST Client Ruby gem, go to:
   https://rubygems.org/downloads/rest-client-2.0.2.gem
   For information about the REST Client Ruby gem file and how to install it, go to:
   https://rubygems.org/gems/rest-client
- One of these supported versions of Linux to deploy Puppet:
  - o Ubuntu Linux 14.04/16.04
  - o Red Hat Enterprise Linux 6.x/7.x

## **Install Puppet Enterprise 2017.3**

Use the following steps to install Puppet Enterprise 2017.3:

1. Review System Requirements at:

https://puppet.com/docs/pe/2017.3/installing/system\_requirements.html

2. Install Puppet Enterprise.

The following link contains instructions on how to install Puppet Enterprise on Linux:

https://puppet.com/docs/pe/2017.3/installing/installing\_pe.html#concept-3157

3. Install the Puppet Agent on Slave Linux machine (proxy node).

The following link contains instructions on how to install the Puppet agent on Linux:

https://puppet.com/docs/pe/2017.3/installing/installing\_agents.html#ariaid-title4

- 4. Set up the Puppet Master and Slave on their respective systems per the instructions in the respective installation links.
- 5. Verify that Ruby 2.3.3 or greater is installed on the Puppet Master system:

```
$ ruby -v
```

6. Make sure the REST Client gem is installed on the Master system:

```
$ gem list --local | grep rest-client
```

7. Make sure the Puppet Server service is running on the Master system:

```
$ systemctl start puppetserver
```

or:

```
$ service puppetserver start
```

8. Make sure the Puppet Agent service is running on the Slave system:

```
$ /opt/puppetlabs/bin/puppet resource service puppet ensure=running
enable=true
$ /opt/puppetlabs/bin/puppet agent --test
```

or

```
$ puppet agent-t
```

9. Make sure a connection is established between the Puppet Master and the Puppet Slave by running the following command on the Master system:

```
$ /opt/puppetlabs/bin/puppet cert list -all
```

## Installing the Lenovo Network Development Toolkit for Puppet

To install the Lenovo Network Development Toolkit for Puppet:

1. Download the Lenovo Network Development Toolkit for Puppet on the Puppet Master system from the download link at:

https://forge.puppet.com/lenovo/cnos

2. Install the Lenovo CNOS Puppet module onto the Master and Slave systems:

```
$ puppet module install lenovo-cnos --version 0.1.0
```

3. Install the Lenovo CNOS Ruby API gem (Agent) onto the Master and Slave systems:

```
$ gem install lenovo-rbapi -v 0.0.5
```

4. On the Puppet Slave (proxy node), create a *device.conf* file in the directory /etc/puppetlabs/puppet that contains the following:

```
[<Fully Qualified Domain Name (FQDN) of the switch>]

type cnos
url https://<admin ID>:<admin ID password>@<IP address of the switch>
```

5. Run the **puppet device** command on the Slave system:

```
$ puppet device -v --user=root
```

#### Notes:

- Ensure that the switch is configured with a hostname resolvable by both the Puppet Master and Puppet Agent.
- Ensure that the REST API feature is enabled on the switch with HTTPS. To start the REST server listening on the HTTPS port (443), enter Global Configuration Mode on the switch and run the following command:

```
Switch(config)# feature restapi
```

- When the **puppet device** command is run for the first time for a CNOS switch, it generates a SSL certificate and sends a certificate signing request to the Puppet Master. To enable communication and control of the CNOS switch, the Master must sign switch certificate. For more details, see "Puppet Master and Slave Communication" on page 8.
- When dealing with multiple switches, you can either:
  - o append the specific details for each switch to the device.conf file as separate lines, or
  - o create multiple .conf files. For example: switch1.conf or group1.conf. Append --deviceconfig <filename.conf> to the puppet device command:

```
$ puppet device -v --user=root --deviceconfig <filename.conf>
```

6. Run the **puppet cert** command on the Puppet Master to verify if the certificate for the CNOS switch is listed:

```
$ puppet cert list --all
```

Sample command output:

```
root@master:~# puppet cert list --all

"switch.lenovo.com" (SHA256)

A9:F5:A0:61:B0:3F:64:37:F3:2A:CF:01:C5:73:03:6B:EF:0A:A2:15:A5:47:0A:2C:0

A:DD:80:EC:C6:D5:17:16
```

**Note:** switch.lenovo.com is an example FQDN of a CNOS switch, configured in the device.conf file on the Puppet Slave.

7. On the Puppet Master, sign the CNOS switch SSL certificate:

```
$ puppet cert sign <FQDN of CNOS Switch>
```

Sample command output:

```
root@master:~# puppet cert sign switch.lenovo.com
Notice: Signed certificate request for switch.lenovo.com
Notice: Removing file Puppet::SSL::CertificateRequest switch.lenovo.com
at '/etc/puppetlabs/puppet/ssl/ca/requests/switch.lenovo.com.pem'

root@master:~# puppet cert list -all
+ "switch.lenovo.com" (SHA256)
A9:F5:A0:61:B0:3F:64:37:F3:2A:CF:01:C5:73:03:6B:EF:0A:A2:15:A5:47:0A:2C:0
A:DD:80:EC:C6:D5:17:16
```

**Note:** The plus symbol (+) before the switch FQDN indicates that the SSL certificate has been signed by the Puppet Master.

8. Run the **puppet agent** and **puppet device** commands on the Puppet Slave (proxy node) to establish connectivity between the CNOS switch (Device) and the Puppet Master, and enable the CNOS switch to send its facts to the Master:

```
$ puppet agent -t
$ puppet device -v --user=root
```

#### Sample command output:

```
root@clients:~# puppet device -v --user=root
Info: starting applying configuration to switch.lenovo.com at
https://10.21.10.39:443/
Info: Using configured environment 'production'
Info: Retrieving pluginfacts
Info: Retrieving plugin
Notice: Key = operatingsystem , Value = cnos
Notice: Key = Name , Value = G8272
Notice: Key = Description , Value = G8272 ("48x10GE + 6x40GE")
Notice: Key = Model , Value = Lenovo RackSwitch G8272
Notice: Key = Manufacture Date , Value = 1542 (YYWW)
Notice: Key = Serial Number , Value = Y052MVXXXXXX
Notice: Key = Part Number , Value = 00CJ066
Notice: Key = Software Revision , Value = 10.7.1.0
Notice: Key = Electronic Serial Number , Value = XXXXXX
Notice: Key = Mgmt mac , Value = AA:CC:BB:DD:FF:EE
Notice: Key = Machine Type Model , Value = 7159-HCV
Notice: Key = UpTime , Value = 44024400
Info: Caching catalog for switch.lenovo.com
Info: Applying configuration version '1522761668'
Notice: Applied catalog in 0.48 seconds
```

# **CNOS Puppet Manifests**

The following sample manifests are available for managing CNOS:

| Manifest Filename | Function                            |
|-------------------|-------------------------------------|
| arp.pp            | Manage ARP                          |
| arp_sys.pp        | Manage ARP system properties        |
| bst_feature.pp    | Manage the BST feature              |
| bst_track.pp      | Manage BST tracking                 |
| ip_intf.pp        | Manage IP interface properties      |
| lacp.pp           | Manage LACP properties              |
| lag.pp            | Manage LAG properties               |
| sys.pp            | Manage BST system properties        |
| vlag.pp           | Manage vLAG properties              |
| vlag_conf.pp      | Manage vLAG configuration           |
| vlag_health.pp    | Manage vLAG Health Check properties |
| vlag_isl.pp       | Manage vLAG ISL properties          |
| vlan.pp           | Manage VLAN properties              |
| vlan_intf.pp      | Manage VLAN interface properties    |
| vrrp.pp           | Manage VRRP properties              |

To run a manifest:

1. On the Puppet Master, modify manifests to meet your network requirements:

```
$ cd /etc/puppetlabs/code/environments/production/modules/cnos/manifests/
$ vim <manifest-file>.pp
```

Sample command output:

**Note:** The above sample *vlan.pp* manifest is for creating (presenting) and enabling VLAN 11 with its name configured to *test11*.

- 2. Use one of the following commands:
  - On the Puppet Master:

```
$ puppet apply <path to manifest file>
```

Sample command output:

```
root@master:/etc/puppetlabs/code/environments/production/modules/cnos/manifests# puppet apply vlan.pp

Notice: Compiled catalog for master.lenovo.com in environment production in 0.05 seconds
Notice: Applied catalog in 0.32 seconds
```

- Use the Puppet Enterprise console to pin the manifest to run on the CNOS switch:
  - o Access the Puppet Enterprise console
  - o On the left panel, navigate to **Configure** and select **Classification**
  - o Select the switch (node) on which to apply the manifest
  - o Click Commit Changes

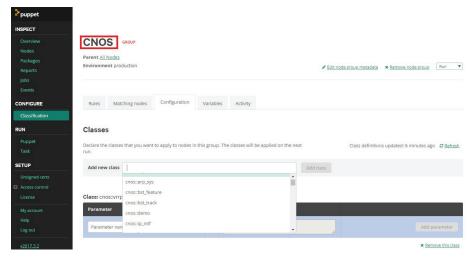

• On the Puppet Salve (proxy node):

```
$ puppet agent -t
$ puppet device -v --user=root
```

3. Verify that the configuration is applied on the switch.

For information about the Lenovo Ruby APIs, see the *Lenovo Network Ruby API Reference Guide*.

# **Product Support**

This is a free and open source product from Lenovo. There are no support entitlements available for this plug-in. Alternatively, you can file an issue or request via the GitHub repository at:

https://github.com/lenovo/puppet-cnos/issues

### **Notices**

Lenovo may not offer the products, services, or features discussed in this document in all countries. Consult your local Lenovo representative for information on the products and services currently available in your area.

Any reference to a Lenovo product, program, or service is not intended to state or imply that only that Lenovo product, program, or service may be used. Any functionally equivalent product, program, or service that does not infringe any Lenovo intellectual property right may be used instead. However, it is the user's responsibility to evaluate and verify the operation of any other product, program, or service.

Lenovo may have patents or pending patent applications covering subject matter described in this document. The furnishing of this document does not give you any license to these patents. You can send license inquiries, in writing, to:

Lenovo (United States), Inc. 1009 Think Place - Building One Morrisville, NC 27560 U.S.A.

Attention: Lenovo Director of Licensing

LENOVO PROVIDES THIS PUBLICATION "AS IS" WITHOUT WARRANTY OF ANY KIND, EITHER EXPRESS OR IMPLIED, INCLUDING, BUT NOT LIMITED TO, THE IMPLIED WARRANTIES OF NON-INFRINGEMENT, MERCHANTABILITY OR FITNESS FOR A PARTICULAR PURPOSE. Some jurisdictions do not allow disclaimer of express or implied warranties in certain transactions, therefore, this statement may not apply to you.

This information could include technical inaccuracies or typographical errors. Changes are periodically made to the information herein; these changes will be incorporated in new editions of the publication. Lenovo may make improvements and/or changes in the product(s) and/or the program(s) described in this publication at any time without notice.

The products described in this document are not intended for use in implantation or other life support applications where malfunction may result in injury or death to persons. The information contained in this document does not affect or change Lenovo product specifications or warranties.

Nothing in this document shall operate as an express or implied license or indemnity under the intellectual property rights of Lenovo or third parties. All information contained in this document was obtained in specific environments and is presented as an illustration. The result obtained in other operating environments may vary.

Lenovo may use or distribute any of the information you supply in any way it believes appropriate without incurring any obligation to you.

Any references in this publication to non-Lenovo Web sites are provided for convenience only and do not in any manner serve as an endorsement of those Web sites. The materials at those Web sites are not part of the materials for this Lenovo product, and use of those Web sites is at your own risk.

Any performance data contained herein was determined in a controlled environment. Therefore, the result obtained in other operating environments may vary significantly. Some measurements may have been made on development-level systems and there is no guarantee that these measurements will be the same on generally available systems. Furthermore, some measurements may have been estimated through extrapolation. Actual results may vary. Users of this document should verify the applicable data for their specific environment.

#### **Trademarks**

Lenovo, the Lenovo logo, Flex System, System x, NeXtScale System, and X-Architecture are trademarks of Lenovo in the United States, other countries, or both.

Intel and Intel Xeon are trademarks of Intel Corporation in the United States, other countries, or both.

Internet Explorer, Microsoft, and Windows are trademarks of the Microsoft group of companies.

Linux is a registered trademark of Linus Torvalds.

Other company, product, or service names may be trademarks or service marks of others.

## **Important Notes**

Processor speed indicates the internal clock speed of the microprocessor; other factors also affect application performance.

CD or DVD drive speed is the variable read rate. Actual speeds vary and are often less than the possible maximum.

When referring to processor storage, real and virtual storage, or channel volume, KB stands for 1 024 bytes, MB stands for 1 048 576 bytes, and GB stands for 1 073 741 824 bytes.

When referring to hard disk drive capacity or communications volume, MB stands for 1 000 000 bytes, and GB stands for 1 000 000 bytes. Total user-accessible capacity can vary depending on operating environments.

Maximum internal hard disk drive capacities assume the replacement of any standard hard disk drives and population of all hard-disk-drive bays with the largest currently supported drives that are available from Lenovo.

Maximum memory might require replacement of the standard memory with an optional memory module.

Each solid-state memory cell has an intrinsic, finite number of write cycles that the cell can incur. Therefore, a solid-state device has a maximum number of write cycles that it can be subjected to, expressed as total bytes written (TBW). A device that has exceeded this limit might fail to respond to system-generated commands or might be incapable of being written to. Lenovo is not responsible for replacement of a device that has exceeded its maximum guaranteed number of program/erase cycles, as documented in the Official Published Specifications for the device.

Lenovo makes no representations or warranties with respect to non-Lenovo products. Support (if any) for the non-Lenovo products is provided by the third party, not Lenovo.

Some software might differ from its retail version (if available) and might not include user manuals or all program functionality.

# **Recycling Information**

Lenovo encourages owners of information technology (IT) equipment to responsibly recycle their equipment when it is no longer needed. Lenovo offers a variety of programs and services to assist equipment owners in recycling their IT products. For information on recycling Lenovo products, go to:

http://www.lenovo.com/recycling

#### **Particulate Contamination**

**Attention:** Airborne particulates (including metal flakes or particles) and reactive gases acting alone or in combination with other environmental factors such as humidity or temperature might pose a risk to the device that is described in this document.

Risks that are posed by the presence of excessive particulate levels or concentrations of harmful gases include damage that might cause the device to malfunction or cease functioning altogether. This specification sets forth limits for particulates and gases that are intended to avoid such damage. The limits must not be viewed or used as definitive limits, because numerous other factors, such as temperature or moisture content of the air, can influence the impact of particulates or environmental corrosives and gaseous contaminant transfer. In the absence of specific limits that are set forth in this document, you must implement practices that maintain particulate and gas levels that are consistent with the protection of human health and safety. If Lenovo determines that the levels of particulates or gases in your environment have caused damage to the device, Lenovo may condition provision of repair or replacement of devices or parts on implementation of appropriate remedial measures to mitigate such environmental contamination. Implementation of such remedial measures is a customer responsibility.

| Contaminant | Limits                                                                                                    |
|-------------|----------------------------------------------------------------------------------------------------|
| Particulate | <ul> <li>The room air must be continuously filtered with 40% atmospheric dust spot efficiency (MERV 9) according to ASHRAE Standard 52.2<sup>1</sup>.</li> <li>Air that enters a data center must be filtered to 99.97% efficiency or greater, using high-efficiency particulate air (HEPA) filters that meet MIL-STD-282.</li> <li>The deliquescent relative humidity of the particulate contamination must be more than 60%<sup>2</sup>.</li> <li>The room must be free of conductive contamination such as zinc whiskers.</li> </ul> |

| Contaminant | Limits                                                                                                    |
|-------------|----------------------------------------------------------------------------------------------------|
| Gaseous     | <ul> <li>Copper: Class G1 as per ANSI/ISA 71.04-1985<sup>3</sup></li> <li>Silver: Corrosion rate of less than 300 Å in 30 days</li> </ul> |

<sup>&</sup>lt;sup>1</sup> ASHRAE 52.2-2008 - *Method of Testing General Ventilation Air-Cleaning Devices for Removal Efficiency by Particle Size*. Atlanta: American Society of Heating, Refrigerating and Air-Conditioning Engineers, Inc.

## **Telecommunication Regulatory Statement**

This product may not be certified in your country for connection by any means whatsoever to interfaces of public telecommunications networks. Further certification may be required by law prior to making any such connection. Contact a Lenovo representative or reseller for any questions.

#### **Electronic Emission Notices**

When you attach a monitor to the equipment, you must use the designated monitor cable and any interference suppression devices that are supplied with the monitor.

## Federal Communications Commission (FCC) Statement

**Note:** This equipment has been tested and found to comply with the limits for a Class A digital device, pursuant to Part 15 of the FCC Rules. These limits are designed to provide reasonable protection against harmful interference when the equipment is operated in a commercial environment. This equipment generates, uses, and can radiate radio frequency energy and, if not installed and used in accordance with the instruction manual, may cause harmful interference to radio communications. Operation of this equipment in a residential area is likely to cause harmful interference, in which case the user will be required to correct the interference at his own expense.

Properly shielded and grounded cables and connectors must be used to meet FCC emission limits. Lenovo is not responsible for any radio or television interference caused by using other than recommended cables and connectors or by unauthorized changes or modifications to this equipment. Unauthorized changes or modifications could void the user's authority to operate the equipment.

This device complies with Part 15 of the FCC Rules. Operation is subject to the following two conditions: (1) this device may not cause harmful interference, and (2) this device must accept any interference received, including interference that might cause undesired operation.

# Industry Canada Class A Emission Compliance Statement

This Class A digital apparatus complies with Canadian ICES-003.

<sup>&</sup>lt;sup>2</sup> The deliquescent relative humidity of particulate contamination is the relative humidity at which the dust absorbs enough water to become wet and promote ionic conduction.

<sup>&</sup>lt;sup>3</sup> ANSI/ISA-71.04-1985. *Environmental conditions for process measurement and control systems: Airborne contaminants*. Instrument Society of America, Research Triangle Park, North Carolina, U.S.A.

## Avis de Conformité à la Réglementation d'Industrie Canada

Cet appareil numérique de la classe A est conforme à la norme NMB-003 du Canada.

#### Australia and New Zealand Class A Statement

**Attention:** This is a Class A product. In a domestic environment this product may cause radio interference in which case the user may be required to take adequate measures.

# European Union - Compliance to the Electromagnetic Compatibility Directive

This product is in conformity with the protection requirements of EU Council Directive 2004/108/EC (until April 19, 2016) and EU Council Directive 2014/30/EU (from April 20, 2016) on the approximation of the laws of the Member States relating to electromagnetic compatibility. Lenovo cannot accept responsibility for any failure to satisfy the protection requirements resulting from a non-recommended modification of the product, including the installation of option cards from other manufacturers.

This product has been tested and found to comply with the limits for Class A equipment according to European Standards harmonized in the Directives in compliance. The limits for Class A equipment were derived for commercial and industrial environments to provide reasonable protection against interference with licensed communication equipment.

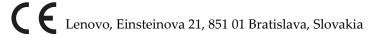

**Warning:** This is a Class A product. In a domestic environment this product may cause radio interference in which case the user may be required to take adequate measures.

# Germany Class A Statement

Zulassungsbescheinigung laut dem Deutschen Gesetz über die elektromagnetische Verträglichkeit von Betriebsmitteln, EMVG vom 20. Juli 2007 (früher Gesetz über die elektromagnetische Verträglichkeit von Geräten), bzw. der EMV EG Richtlinie 2004/108/EC (früher 89/336/EWG), für Geräte der Klasse A.

Dieses Gerät ist berechtigt, in übereinstimmung mit dem Deutschen EMVG das EG-Konformitätszeichen - CE - zu führen. Verantwortlich für die Konformitätserklärung nach Paragraf 5 des EMVG ist die Lenovo (Deutschland) GmbH, Gropiusplatz 10, D-70563 Stuttgart.

Informationen in Hinsicht EMVG Paragraf 4 Abs. (1) 4:

#### Das Gerät erfüllt die Schutzanforderungen nach EN 55024 und EN 55022 Klasse A.

Nach der EN 55022: "Dies ist eine Einrichtung der Klasse A. Diese Einrichtung kann im Wohnbereich Funkstörungen verursachen; in diesem Fall kann vom Betreiber verlangt werden, angemessene Maßnahmen durchzuführen und dafür aufzukommen."

Nach dem EMVG: Dieses Produkt entspricht den Schutzanforderungen der EU-Richtlinie 2004/108/EG (früher 89/336/EWG) zur Angleichung der Rechtsvorschriften über die elektromagnetische Verträglichkeit in den EU-Mitgliedsstaaten und hält die Grenzwerte der EN 55022 Klasse A ein.

Um dieses sicherzustellen, sind die Geräte wie in den Handbüchern beschrieben zu installieren und zu betreiben. Des Weiteren dürfen auch nur von der Lenovo empfohlene Kabel angeschlossen werden. Lenovo übernimmt keine Verantwortung für die Einhaltung der Schutzanforderungen, wenn das Produkt ohne Zustimmung der Lenovo verändert bzw. wenn Erweiterungskomponenten von Fremdherstellern ohne Empfehlung der Lenovo gesteckt/eingebaut werden.

#### Deutschland:

# Einhaltung des Gesetzes über die elektromagnetische Verträglichkeit von Betriebsmittein

Dieses Produkt entspricht dem "Gesetz über die elektromagnetische Verträglichkeit von Betriebsmitteln" EMVG (früher "Gesetz über die elektromagnetische Verträglichkeit von Geräten"). Dies ist die Umsetzung der EU-Richtlinie 2004/108/EG (früher 89/336/EWG) in der Bundesrepublik Deutschland.

Zulassungsbescheinigung laut dem Deutschen Gesetz über die elektromagnetische Verträglichkeit von Betriebsmitteln, EMVG vom 20. Juli 2007 (früher Gesetz über die elektromagnetische Verträglichkeit von Geräten), bzw. der EMV EG Richtlinie 2004/108/EC (früher 89/336/EWG), für Geräte der Klasse A.

Dieses Gerät ist berechtigt, in übereinstimmung mit dem Deutschen EMVG das EG-Konformitätszeichen - CE - zu führen. Verantwortlich für die Konformitätserklärung nach Paragraf 5 des EMVG ist die Lenovo (Deutschland) GmbH, Gropiusplatz 10, D-70563 Stuttgart.

Informationen in Hinsicht EMVG Paragraf 4 Abs. (1) 4: **Das Gerät erfüllt die** Schutzanforderungen nach EN 55024 und EN 55022 Klasse A.

Nach der EN 55022: "Dies ist eine Einrichtung der Klasse A. Diese Einrichtung kann im Wohnbereich Funkstörungen verursachen; in diesem Fall kann vom Betreiber verlangt werden, angemessene Maßnahmen durchzuführen und dafür aufzukommen."

Nach dem EMVG: "Geräte dürfen an Orten, für die sie nicht ausreichend entstört sind, nur mit besonderer Genehmigung des Bundesministers für Post und Telekommunikation oder des Bundesamtes für Post und Telekommunikation betrieben werden. Die Genehmigung wird erteilt, wenn keine elektromagnetischen Störungen zu erwarten sind." (Auszug aus dem EMVG, Paragraph 3, Abs. 4). Dieses Genehmigungsverfahren ist nach Paragraph 9 EMVG in Verbindung mit der entsprechenden Kostenverordnung (Amtsblatt 14/93) kostenpflichtig.

Anmerkung: Um die Einhaltung des EMVG sicherzustellen sind die Geräte, wie in den Handbüchern angegeben, zu installieren und zu betreiben.

## Japan VCCI Class A Statement

この装置は、クラス A 情報技術装置です。この装置を家庭環境で使用すると電波妨害を引き起こすことがあります。この場合には使用者が適切な対策を講ずるよう要求されることがあります。 VCCI-A

This is a Class A product based on the standard of the Voluntary Control Council for Interference (VCCI). If this equipment is used in a domestic environment, radio interference may occur, in which case the user may be required to take corrective actions.

# Japan Electronics and Information Technology Industries Association (JEITA) Statement

#### 高調波ガイドライン適合品

Japan Electronics and Information Technology Industries Association (JEITA) Confirmed Harmonics Guidelines (products less than or equal to 20 A per phase)

#### 高調波ガイドライン準用品

Japan Electronics and Information Technology Industries Association (JEITA) Confirmed Harmonics Guidelines with Modifications (products greater than 20 A per phase).

# Korea Communications Commission (KCC) Statement

이 기기는 업무용(A급)으로 전자파적합기기로 서 판매자 또는 사용자는 이 점을 주의하시기 바라며, 가정외의 지역에서 사용하는 것을 목 적으로 합니다.

This is electromagnetic wave compatibility equipment for business (Type A). Sellers and users need to pay attention to it. This is for any areas other than home.

## Russia Electromagnetic Interference (EMI) Class A statement

ВНИМАНИЕ! Настоящее изделие относится к классу А. В жилых помещениях оно может создавать радиопомехи, для снижения которых необходимы дополнительные меры

# People's Republic of China Class A electronic emission statement

中华人民共和国"A类"警告声明

吉 明

此为A级产品,在生活环境中,该产品可能会造成无线电干扰。在这种情况下,可能需要用户对其干扰采取切实可行的措施。

## Taiwan Class A compliance statement

警告使用者: 這是甲類的資訊產品,在 居住的環境中使用時,可 能會造成射頻干擾,在這 種情況下,使用者會被要 求採取某些適當的對策。